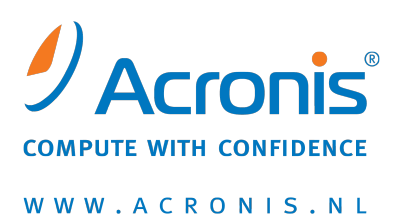

# **Acronis® Disk Director® 11 Home**

**Snelgids**

Copyright © Acronis, Inc., 2000-2010. Alle rechten voorbehouden.

'Acronis', 'Acronis Compute with Confidence', 'Acronis Recovery Manager', 'Acronis Secure Zone', Acronis True Image, Acronis Try&Decide en het logo van Acronis zijn handelsmerken van Acronis, Inc.

Linux is een gedeponeerd handelsmerk van Linus Torvalds.

VMware en VMware Ready zijn handelsmerken en/of gedeponeerde handelsmerken van VMware, Inc. in de Verenigde Staten en/of andere regio's.

Windows en MS-DOS zijn gedeponeerde handelsmerken van Microsoft Corporation.

Alle andere handelsmerken en copyrights die hier worden vermeld, zijn het eigendom van hun respectievelijke eigenaars.

Het verspreiden van aanzienlijk gewijzigde versies van dit document zonder voorafgaande schriftelijke toestemming van de copyrighthouder is ten strengste verboden.

Het verspreiden van dit werk of afgeleiden daarvan in enige standaard (papier) boekvorm voor commerciële doeleinden is verboden, tenzij daartoe voorafgaand uitdrukkelijk toestemming werd verleend door de copyrighthouder.

DEZE DOCUMENTATIE WORDT AANGEBODEN 'IN DE HUIDIGE STAAT' EN ALLE VOORWAARDEN, REPRESENTATIES EN GARANTIES, IMPLICIET OF EXPLICIET, INCLUSIEF ENIGE IMPLICIETE GARANTIES VAN VERKOOPBAARHEID, GESCHIKTHEID VOOR EEN BEPAALD DOEL OF HET NIET SCHENDEN VAN INTELLECTUELE EIGENDOMSRECHTEN, WORDEN AFGEWEZEN, VOORZOVER DIT WETTELIJK IS TOEGESTAAN.

Code van derden wordt mogelijk meegeleverd met de software en/of service. De licentievoorwaarden voor derden zijn beschreven in het bestand license.txt, dat zich in de hoofdinstallatiemap bevindt. U kunt altijd de meest recente lijst van code van derden en de toepasselijke licentievoorwaarden voor de Software en/of Service raadplegen op <http://kb.acronis.com/content/7696>

# 1 Inleiding tot Acronis<sup>®</sup> Disk Director<sup>®</sup> 11 Home

Acronis® Disk Director® 11 is een krachtig en gebruiksvriendelijk programma voor het beheren van schijven en volumes. Dankzij een uitgebreide set opties kunt u uw harde schijf en volumes optimaal configureren zonder enig risico voor de gegevens die erop staan.

### **Belangrijkste functies**

Acronis Disk Director beschikt over een groot aantal functies, waaronder:

### **Standaardvolumes en dynamische volumes maken**

Met de verbeterde wizard Volume maken kunnen nu ook dynamische volumes worden gemaakt. Nu kunt u, behalve standaardvolumes, ook op eenvoudige wijze dynamische volumes maken in Acronis Disk Director om het volgende te doen:

- Het volume groter te maken dan de capaciteit van een enkele schijf door een spanned volume te gebruiken
- Bestanden sneller te openen door een striped volume te gebruiken
- Fouttolerantie toe te voegen door een gespiegeld volume te gebruiken \*

#### **Gespiegelde volumes toevoegen, verwijderen of splitsen** \*

Hiermee maakt u met een enkele handeling een standaardvolume of een eenvoudig volume fouttolerant door een spiegel toe te voegen. Als u op een schijf met een van de spiegels meer vrije schijfruimte nodig hebt, verwijdert u een spiegel. U kunt een gespiegeld volume in twee onafhankelijke, eenvoudige volumes met in eerste instantie identieke inhoud splitsen.

#### **Een volume van het ene type kopiëren of verplaatsen als een volume van een ander type**

Wijzig het type van een volume bij het kopiëren of verplaatsen hiervan. Zo kunt u bijvoorbeeld de inhoud van een gespiegeld volume kopiëren naar een spanned volume.

#### **Primaire volumes converteren naar logische volumes en vice versa**

Hiermee converteert u een primair volume naar een logisch volume om een vijfde volume te maken op een schijf die aanvankelijk vier primaire volumes heeft.

### **Standaardschijven converteren naar dynamische schijven en vice versa**

Hiermee kunt u bestaande standaardschijven converteren naar dynamische schijven waarmee de schijf betrouwbaarder wordt voor gegevensopslag.

#### **GPT-schijven converteren naar MBR-schijven en vice versa**

Hiermee past u het partitioneringsschema van de schijf aan uw voorkeuren aan.

### **Afwijkende schijven importeren**

Hiermee maakt u dynamische schijven die vanaf een andere computer zijn toegevoegd, toegankelijk voor het systeem.

### **Schijfstatus wijzigen: online in offline en vice versa** \*

Hiermee wijzigt u de status van een schijf in offline en voorkomt u dat de schijf onbedoeld wordt gebruikt.

### **Een schijf klonen**

Met de wizard Schijf klonen kunt u de oude MBR-standaardschijf vervangen door een nieuwe schijf zonder dat u het besturingssysteem en softwareprogramma's opnieuw hoeft te installeren. De wizard brengt alle gegevens van de bronschijf over naar de doelschijf. De volumes op de bronschijf worden een-op-een naar de doelschijf gekloond of de grootte van de volumes wordt automatisch aangepast aan de grootte van de doelschijf.

### **Opties voor schijf- en volumebeheer**

Profiteer van het uitgebreide aanbod van opties voor het beheren van schijven en volumes:

- Volumes groter/kleiner maken, verplaatsen, kopiëren, splitsen en samenvoegen zonder dat daarbij gegevens verloren gaan of beschadigd raken
- Volumes formatteren en een naam geven, volumeletters toewijzen en volumes activeren
- Nieuw toegevoegde harde schijven initialiseren
- Volumes verwijderen
- **Nieuw!** Bestandssystemen wijzigen
- **Nieuw!** Schijven opschonen
- **Nieuw!** Volumes verbergen/zichtbaar maken
- **Nieuw!** Dichtheid van i-node opgeven
- **Nieuw!** Clustergrootte wijzigen
- Volumegegevens bekijken, zelfs op Linux-volumes, alvorens bewerkingen uit te voeren
- De wijzigingen in de indeling van schijven en volumes bekijken alvorens de wijzigingen door te voeren
- Door gedetailleerde informatie bladeren over alle harde schijven, volumes en bestandssystemen

### **Acronis Recovery Expert**

Hiermee kunt u onopzettelijk kwijtgeraakte of verwijderde volumes op MBR-standaardschijven herstellen.

### **Acronis Bootable Media Builder**

Nu kunt u opstartmedia maken die zijn gebaseerd op zowel WinPE als Linux voor gebruik van Acronis Disk Director op een 'bare metal'-computer of buiten een besturingssysteem om.

### **Acronis OS Selector**

Gebruiksvriendelijk opstartbeheerprogramma waarmee verschillende besturingssystemen op één computer kunnen worden geïnstalleerd en waarmee u verschillende configuraties kunt maken voor elk geïnstalleerd besturingssysteem, bijvoorbeeld Windows 7.

### **Nieuw! Acronis Disk Editor**

Een professioneel hulpmiddel waarmee u allerlei bewerkingen kunt uitvoeren op een harde schijf.

### **Logboek**

In het logboek staat informatie over de schijf- en volumebewerkingen, inclusief foutinformatie.

*\* Alleen bruikbaar bij besturingssystemen die een dergelijke functie ondersteunen.*

# 2 Het programma installeren en gebruiken

### 2.1 Hardwarevereisten

In onderstaande tabel vindt u een overzicht van de minimale en aanbevolen hardwarevereisten voor het installeren en uitvoeren van Acronis Disk Director.

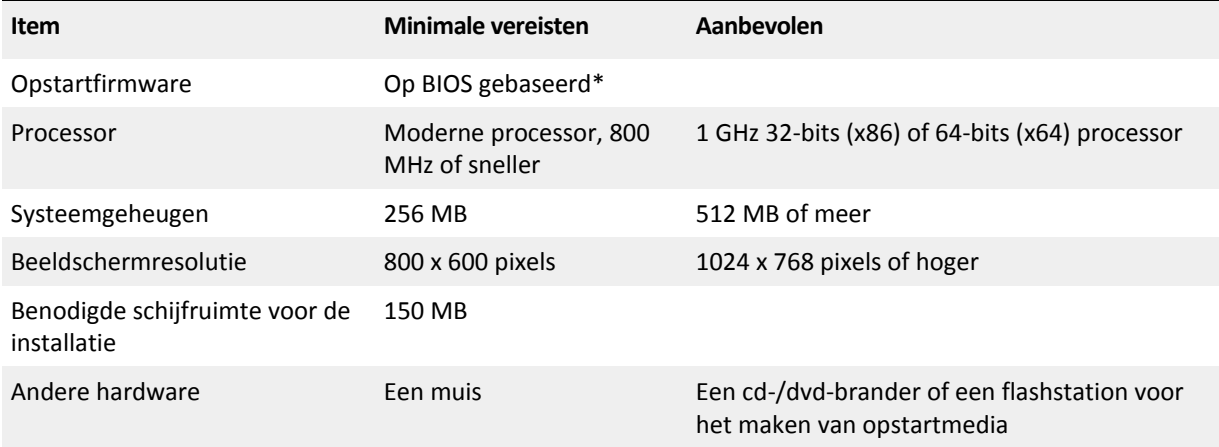

\* Computers die zijn gebaseerd op EFI (Extensible Firmware Interface) worden niet ondersteund.

### 2.2 Ondersteunde besturingssystemen

Acronis Disk Director kan met de volgende besturingssystemen worden gebruikt:

- Windows XP (alle edities)
- **Windows Vista (alle edities)**
- Windows 7 (alle edities)

### 2.3 Ondersteunde bestandssystemen

Acronis Disk Director is compatibel met de volgende bestandssystemen:

- FAT16
- FAT32
- NTFS
- Ext2
- $Ext3$
- ReiserFS3
- Linux SWAP

De bewerkingen die resulteren in verandering van volumegrootte, namelijk Maken, Grootte wijzigen, Kopiëren, Verplaatsen, Samenvoegen en Splitsen, zijn niet beschikbaar voor de bestandssystemen XFS, ReiserFS4, HPFS en JFS.

### 2.4 Ondersteunde media

■ Harde schijven (HDD) en vaste-toestandstations (SSD)

- Ondersteuning voor IDE-, SCSI- en SATA-interfaces
- CD-R/RW, DVD-R/RW, DVD+R (inclusief dual-layer DVD+R), DVD+RW, DVD-RAM, BD-R, BD-RE voor het maken van opstartmedia\*
- USB 1.1/2.0/3.0, FireWire (IEEE-1394) harde schijven
- PC Card-opslagapparaten

\* Herschrijfbare schijven kunnen alleen worden gelezen door Linux wanneer hiervoor een kernelpatch is geïnstalleerd.

### <span id="page-5-0"></span>2.5 Acronis Disk Director installeren

### *Acronis Disk Director 11 installeren*

- 1. Als u over een eerdere versie van Acronis Disk Director beschikt, verwijdert u deze voordat u verder gaat met de installatie van Acronis Disk Director 11.
- 2. Voer het installatiebestand van Acronis Disk Director 11 uit.
- 3. Klik op **Acronis Disk Director installeren**.
- 4. Ga akkoord met de voorwaarden van de licentieovereenkomst.
- 5. Voer uw licentiesleutel in. Sla deze stap over als u de demoversie van het product wilt evalueren.
- 6. Selecteer of u het programma wilt installeren voor alle gebruikers op deze computer of alleen voor de huidige gebruiker.
- 7. Ga verder met de installatie.

### 2.6 Acronis OS Selector installeren

Als u Acronis OS Selector wilt installeren, installeert u eerst Acronis Disk Director (p. [6\)](#page-5-0). Selecteer vervolgens **Start** -> **Alle programma's** -> **Acronis** -> **Disk Director** -> **Acronis OS Selector installeren** en volg de instructies van het installatieprogramma. Als u Acronis OS Selector al hebt geïnstalleerd op uw computer, wordt het vervangen door de nieuwe versie.

Acronis OS Selector kan alleen worden geïnstalleerd op volumes van MBR-standaardschijven.

Tijdens de installatie van Acronis OS Selector wordt de verborgen systeemmap BOOTWIZ op uw computer gemaakt om het hulpprogramma voor het laden van het programma in te bewaren. Ook worden besturingssysteembestanden die op uw computer worden aangetroffen naar deze map gekopieerd om problemen te voorkomen tijdens het opstartproces en om het in de toekomst toevoegen van een nieuw besturingssysteem eenvoudiger te maken.

Acronis OS Selector kan worden geïnstalleerd in de modus **Standaard** of **Aangepast**.

Tijdens een **Standaard**-installatie wordt de map BOOTWIZ gemaakt in het hardeschijfvolume van het systeem dat de Windows-bestanden en -mappen bevat.

Met de installatieoptie **Aangepast** kunt u de locatie van de map BOOTWIZ selecteren. Dit kan handig zijn wanneer een systeemvolume per ongeluk beschadigd of vernietigd is. In dat geval kunt u toegang krijgen tot het opstartmenu van Acronis OS Selector, zelfs als het systeemvolume niet beschikbaar is.

### 2.7 Voorzorgsmaatregelen

Neem alle noodzakelijke voorzorgsmaatregelen en houd u aan de volgende eenvoudige regels om mogelijke beschadiging van de schijf- of volumestructuur of gegevensverlies te voorkomen:

1. Maak een back-up van de schijf waarop volumes worden gemaakt of beheerd. Alleen als u een back-up van uw belangrijke gegevens op een andere schijf of een cd hebt gemaakt, kunt u met een gerust hart met volumes gaan werken omdat u dan altijd een reservekopie van uw gegevens achter de hand hebt.

*Acronis biedt een zeer effectief, uitgebreid programma om back-ups te maken en gegevens terug te zetten — Acronis True Image. De back-up van de gegevens of een schijf wordt in een gecomprimeerd archiefbestand opgeslagen dat in geval van nood kan worden teruggezet.*

- 2. Met Volumes controleren controleert u of volumes volledig functioneel zijn en geen beschadigde sectoren of bestandssysteemfouten bevatten.
- 3. Voer geen schijf- of volumebewerkingen uit als er andere software wordt uitgevoerd waarmee gemakkelijk toegang tot een schijf kan worden verkregen. Acronis Disk Director moet exclusief toegang tot de doelschijf of het doelvolume hebben. Dit houdt in dat er geen andere programma's voor schijfbeheer, zoals het Windows-programma voor schijfbeheer, op dat moment toegang tot die schijf of dat volume mogen hebben. Als er een bericht wordt weergegeven met de mededeling dat de schijf of het volume niet kan worden vergrendeld, sluit dan het programma of de programma's voor schijfbeheer af die bewerkingen op die schijf of dat volume uitvoeren, en begin opnieuw. Als u niet weet door welke programma's de schijf of het volume wordt gebruikt, sluit dan alle programma's.

Als u zich aan deze eenvoudige voorzorgsmaatregelen houdt, zult u gespaard blijven van onverwacht gegevensverlies.

### 2.8 Gebruikersrechten

Bij het beheren van schijven en volumes op een computer met Windows lopen de beheerrechten van de gebruiker synchroon met de rechten die de gebruiker op de computer heeft.

U kunt alleen bewerkingen met Acronis Disk Director uitvoeren als u als lid van de groep **Administrators** bent aangemeld.

### 2.9 Acronis Disk Director uitvoeren

### **Acronis Disk Director uitvoeren in Windows**

- 1. Selecteer **Start** -> **Alle programma's** -> **Acronis** -> **Disk Director** -> **Acronis Disk Director**.
- 2. Bekijk de huidige structuur van schijven en volumes in het gebied voor schijfbeheer.
- 3. Voeg een of meer beheerbewerkingen voor schijven en volumes toe aan de wachtrij met geplande bewerkingen. Deze bewerkingen worden alleen uitgevoerd als u dat aangeeft.
- 4. Bekijk in het gebied voor schijfbeheer hoe de structuur van schijven en volumes eruit zal zien nadat de geplande bewerkingen zijn voltooid.
- 5. Voer de geplande bewerkingen uit.

Bij sommige bewerkingen, zoals het wijzigen van de grootte van een volume vanaf waar Windows wordt gestart, moet mogelijk de computer opnieuw worden opgestart.

### **Acronis Disk Director uitvoeren vanaf een opstartmedium**

Acronis Disk Director heeft een opstartbare versie die kan worden uitgevoerd op een 'bare metal' systeem, op een vastgelopen computer die niet normaal kan worden opgestart of zelfs op een niet-Windows-systeem, zoals Linux. U kunt een opstartbare versie van Acronis Disk Director maken met Acronis Bootable Media Builder.

Als u Acronis Disk Director wilt uitvoeren, start u de computer op vanaf een opstartmedium en selecteert u vervolgens **Acronis Disk Director**.

Terwijl u werkt via een opstartmedium, kunnen met Acronis Disk Director vrijwel alle bewerkingen op alle schijven en volumes worden uitgevoerd die kunnen worden uitgevoerd onder Windows.

## 2.10 Upgrade van Acronis Disk Director uitvoeren

Controleer, voordat u verdergaat met de upgrade, of u over de licentiesleutel voor Acronis Disk Director beschikt.

### **Upgrade van Acronis Disk Director 10 uitvoeren**

Als u Disk Director 10 al hebt geïnstalleerd en een upgrade van deze versie naar Acronis Disk Director 11 wilt uitvoeren, doet u het volgende:

- 1. Verwijder Acronis Disk Director 10 van uw computer.
- 2. Volg de aanwijzingen op het scherm zoals beschreven in Acronis Disk Director installeren (p. [6\)](#page-5-0).

### **Upgrade uitvoeren vanaf de demoversie van Acronis Disk Director 11**

Als u de demoversie van Acronis Disk Director 11 al hebt geïnstalleerd en een upgrade van deze versie naar een volledige versie wilt uitvoeren, doet u het volgende:

- 1. Voer Acronis Disk Director uit.
- 2. Selecteer **Help > Licentiesleutel invoeren** in het hoofdmenu en voer vervolgens uw licentiesleutel voor Acronis Disk Director in.

# 3 Technische ondersteuning

### **Ondersteunings- en onderhoudsprogramma**

Ga naar<http://www.acronis.nl/support/> als u hulp nodig hebt voor uw Acronis-product.

### **Productupdates**

Nadat u zich bij uw **account** [\(https://www.acronis.nl/my\)](https://www.acronis.nl/my) hebt aangemeld, kunt u op elk gewenst moment de laatste updates voor al uw geregistreerde softwareproducten van Acronis van onze website downloaden en uw nieuwe product registreren. Zie **Registering Acronis Products at the Website** [\(http://kb.acronis.com/content/4834\)](http://kb.acronis.com/content/4834) en **Acronis Website User Guide** [\(http://kb.acronis.com/content/8128\)](http://kb.acronis.com/content/8128).